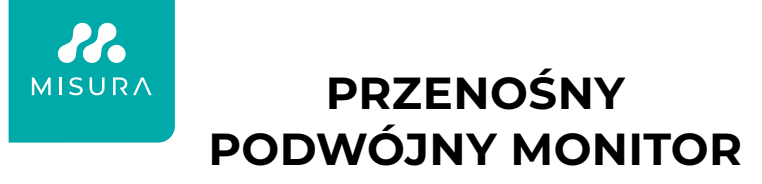

INSTRUKCJA OBSŁUGI POLSKI

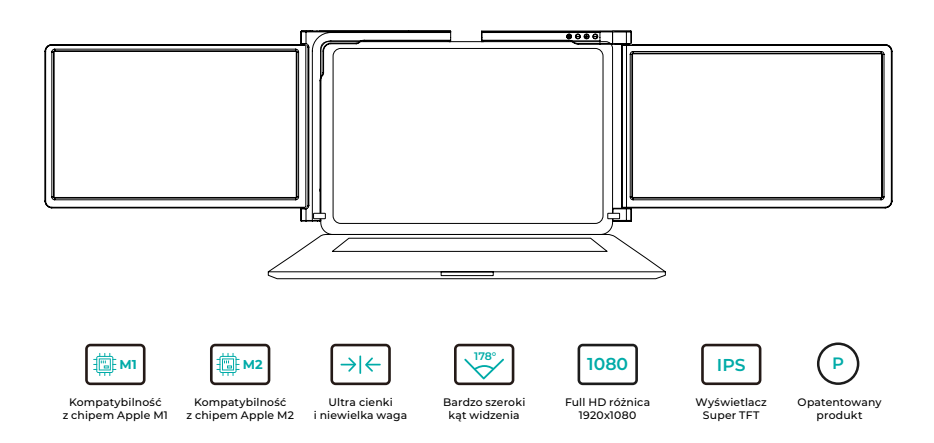

Copyright © 2020 MISURA Store s.r.o. Wszelkie prawa zastrzeżone.

Żadna część niniejszej instrukcji, w tym produkty i oprogramowanie opisane w niniejszej instrukcji, nie może być powielana, przesyłana, przepisywana, przechowywana w systemie przechowywania danych ani tłumaczona na jakikolwiek język w jakiejkolwiek formie i w jakikolwiek sposób, z wyjątkiem dokumentacji przechowywanej przez Kupującego do celów tworzenia kopii zapasowych, bez pisemnej zgody MISURA Store s.r.o. ("MISURA").

Gwarancja na produkt lub usługę traci ważność, jeśli: (1) produkt jest naprawiany, modyfikowany lub zmieniany bez pisemnej zgody firmy MISURA lub (2) numer seryjny produktu jest nieczytelny lub go brakuje.

Dane techniczne i informacje zawarte w niniejszej instrukcji mają charakter wyłącznie informacyjny, mogą ulec zmianie w dowolnym momencie bez powiadomienia i nie powinny być interpretowane jako zobowiązanie firmy MISURA.

Firma MISURA nie ponosi odpowiedzialności za jakiekolwiek błędy lub nieścisłości, które mogą pojawić się w niniejszej instrukcji, w tym w produktach i oprogramowaniu opisanych w niniejszej instrukcji.

## **MODELE**

### **Monitor 12" 3M1200S1**

Przystosowany do paneli laptop: Długość 263- 373 mm Szerokość > 185 mm Grubość < 8,5 mm

### **Monitor 13.3" 3M1303S1**

Przystosowany do paneli laptop: Długość 293-413 mm Szerokość > 204 mm Grubość < 8,5 mm

### **Monitor 14" 3M1400S1**

Przystosowany do paneli laptop: długość 309 - 425 mm szerokość > 209 mm grubość < 8,5 mm

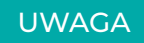

Z podwójnym ekranem należy obchodzić się ostrożnie i nie naciskać go, aby uniknąć uszkodzenia. Nie należy przekraczać maksymalnego kąta obrotu pokazanego poniżej:

### **KĄT OBROTU EKRANÓW:**

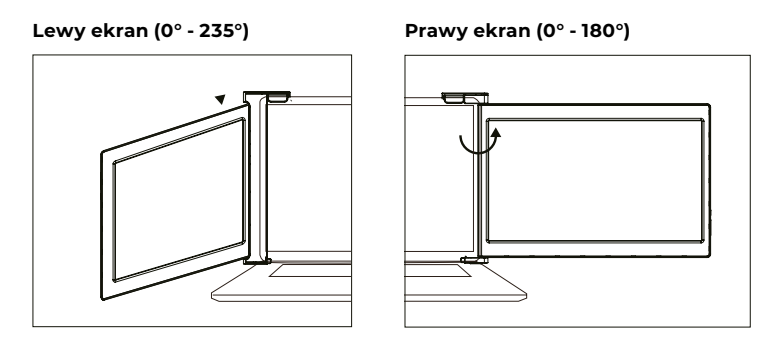

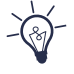

Podwójny monitor MISURA nadal zużywa niewielką ilość energii w trybie gotowości. W celu oszczędzania energii, zmniejszenia ilości odpadów i obniżenia emisji dwutlenku węgla zaleca się odłączanie połączeń kablowych, gdy podwójny monitor MISURA nie jest używany.

## TREŚĆ

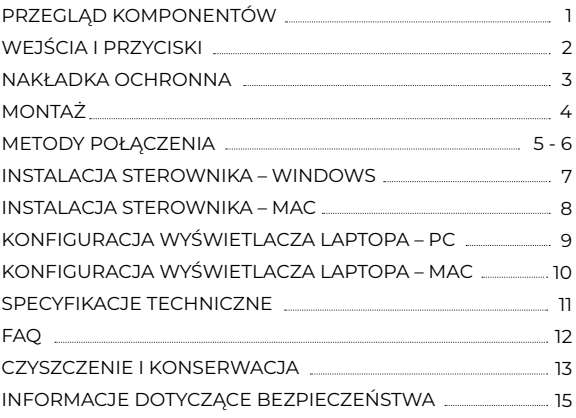

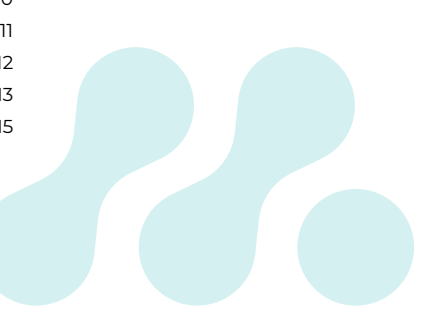

## PRZEGLĄD KOMPONENTÓW

### 1 **PODWÓJNY MONITOR**

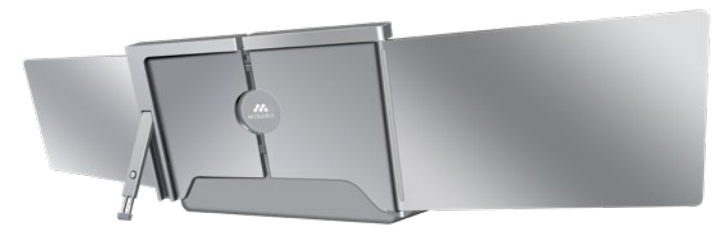

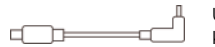

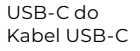

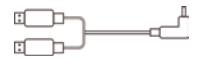

USB-C do Kabel USB-C

TF

Karta TF (Zawiera sterownik) USB-C OTG kabel

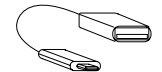

Czytnik kart TF

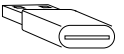

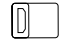

6\* Nakładki ochronne

## WEJŚCIA I PRZYCISKI

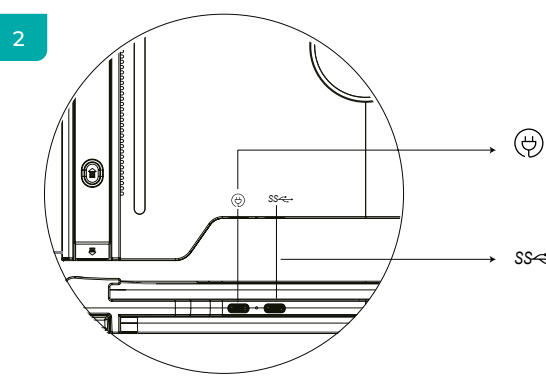

### **USB-C PD**

(W przypadku, gdy wymagane jest zasilanie, zaleca się użycie zasilacza do laptopa (z typem C) lub ładowarki SS PD do zasilania urządzenia).

### **W pełni funkcjonalne USB-C** *SS*

(Per ricevere vari ingressi dalle porte USB-A o USB-C)

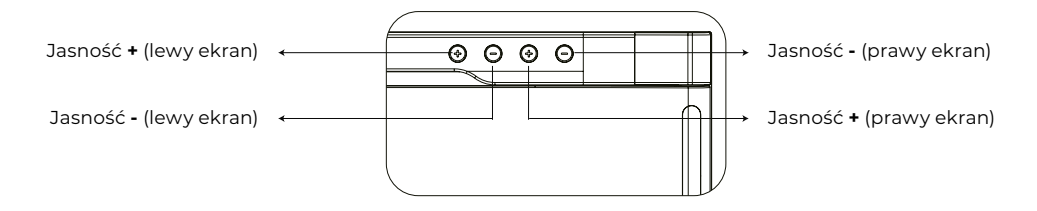

## NAKŁADKA OCHRONNA

## 3

Korzystanie z nakładki ochronnej, jeśli laptop jest bardzo cienki (grubość ekranu laptopa ≤6 mm), pomaga zmniejszyć drgania.

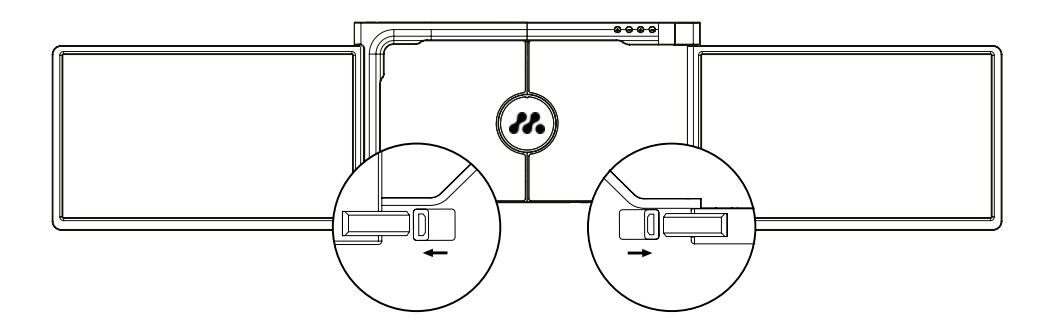

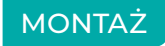

4

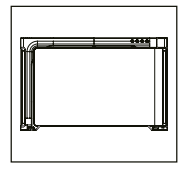

**1.** Wyjmij podwójny monitor z pudełka.

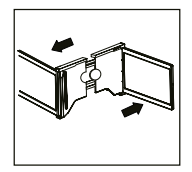

**2.** Otwórz dwa ekrany w opisanych kierunkach na rysunku.

**3.**

schować podstawkę. **5.** Za pomocą niezbędnych kabli podłącz jeden koniec do podwójnego monitora, a drugi do laptopa. W przypadku długotrwałego użytkowania należy podłączyć zewnętrzny

laptopa (z typem C).

zasilacz 5V/3A (lub zasilacz PD) lub zasilacz

**4.**

Podnieś podstawkę i pociągnij jej koniec aby wysunąć podpórkę. Naciśnij i przytrzymaj przycisk, aby

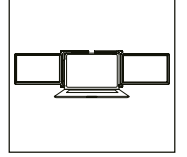

Umieść uchwyt z tyłu ekranu i dobrze zacisnąć, aby zakryć krawędzie i dopasować na ekranie laptopa.

## METODY POŁACZENIA

5

### **1. Podłączanie dwóch monitorów za pomocą kabla USB-C do USB-C**

UWAGA: Po zainstalowaniu sterownika podwójny monitor MISURA może być zasilany jednym kablem, o ile moc wyjściowa wynosi > 10 W.

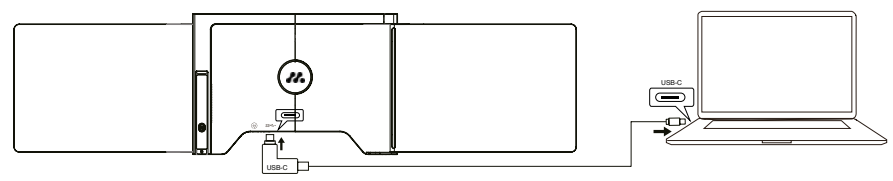

**Jeśli moc wyjściowa portu laptopa jest niższa niż 10 W, w przypadku podwójnego monitora MISURA wymagane jest zewnętrzne zasilanie.**

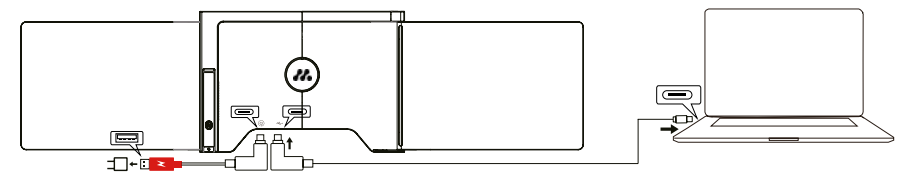

Gdy podwójny monitor jest podłączony do zewnętrznego źródła zasilania (zasilacz 5V 3A), a laptop jest podłączony do portu USB. Podwójny monitor MISURA dzięki w pełni funkcjonalnemu portowi USB-C, laptop może być również ładowany przez zewnętrzne źródło zasilania.

### **2. Podłączanie dwóch monitorów za pomocą 2 kabli USB-A do USB-C**

**Krok 1:** Najpierw podłącz oba męskie złącza USB-A do laptopa lub adaptera.

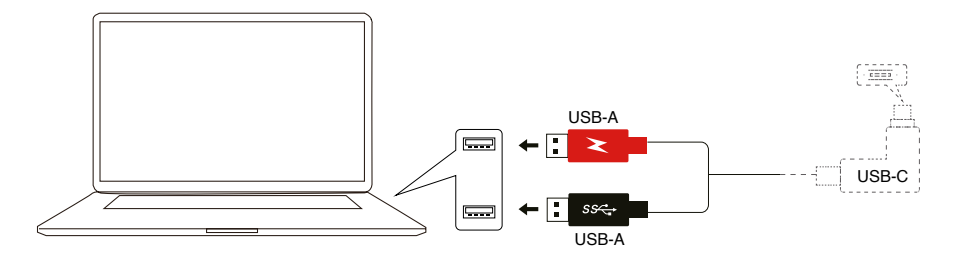

**Krok 2:** Następnie podłącz męskie złącza USB-C do podwójnego monitora MISURA.

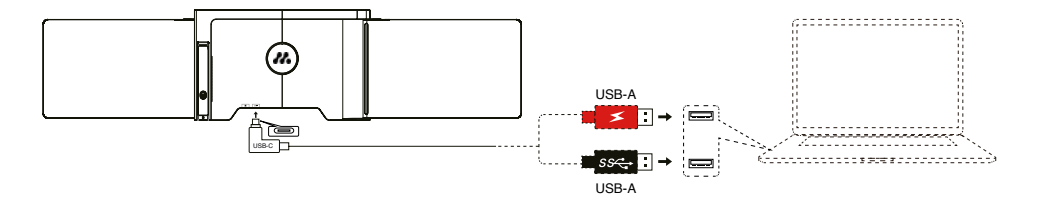

## INSTALACJA STEROWNIKA – **WINDOWS**

### 6

### **1. Windows 10 lub wyższa wersja**

Sterownik zostanie automatycznie zainstalowany, gdy Podwójny monitor jest podłączony do laptopa za pomocą USB-C lub USB-A. Należy upewnić się, że laptop jest podłączony do Internetu. Po pomyślnej instalacji uruchom ponownie laptopa, aby z niego korzystać.

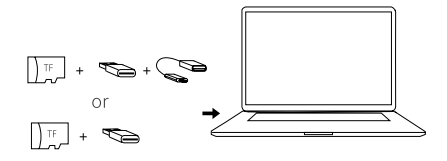

### **2. Inne wersje systemu Windows**

**a.** Aby załadować sterownik, włóż kartę TF do laptopa lub użyj dostarczonych akcesoriów: kabla OTG i czytnika kart. Folder "Sterowniki" zostanie wyświetlony na pulpicie laptopa lub w folderze "Mój komputer (PC)". (Uwaga: Sterownik należy zainstalować w folderze domyślnym).

**b.** Otwórz podfolder i kliknij dwukrotnie sterowniki wykonawcze i postępuj zgodnie z instrukcjami, aby zakończyć instalację sterownika.

**c.** Po pomyślnej instalacji uruchom ponownie laptopa.

**d.** Podłącz podwójny monitor do laptopa, a będzie on gotowy do użycia.

### **UWAGA: Windows 7**

**a.** Jeśli nie można poprawnie zainstalować sterownika Windows 7, należy obsługiwać laptopa w następujący sposób: Wejdź w "Panel sterowania" ----- "System i zabezpieczenia" ----- "Windows update"------"Sprawdź aktualizacje" ------ Aktualizacja do najnowszej wersji

**b.** Otwórz folder "driver" i kliknij dwukrotnie sterowniki wykonawcze, a nastepnie postepuj zgodnie z instrukcjami, aby zakończyć instalację sterownika.

**c.** Po pomyślnej instalacji uruchom ponownie laptopa.

**d.** Podłącz podwójny monitor do laptopa, a będzie on gotowy do użycia.

## ÚVOD DO FUNKCÍ OSD INSTALACJA STEROWNIKA – **MAC**

**1.** Aby załadować sterownik, włóż kartę TF do laptopa lub użyj dostarczonych akcesoriów: kabla OTG i czytnika kart. Folder "Sterowniki" zostanie wyświetlony na pulpicie laptopa.

**2.** Otwórz folder Drivers" i znajdź folder mac OS".

- **3.** Weidź w Preferencje systemowe"  $\ddot{\otimes}$  > Bezpieczeństwo i prywatność" > Nagrywanie ekranu"  $\ddot{\circ}$  >
- "Odblokuj" (Apple ID i hasło są wymagane) > "Zaznacz UsbDisplay"
- **4.** Po pomyślnej instalacji uruchom ponownie laptopa.
- **5.** Podłącz podwójny monitor MISURA do laptopa, a podwójny monitor będzie gotowy do użycia.

**UWAGA:** Jeśli nie można znaleźć dysku, należy obsługiwać komputer Macbook w sposób opisany poniżej:

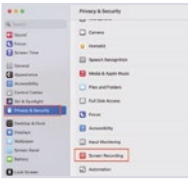

**1.** Weidź w "Preferencje systemowe" > "Bezpieczeństwo & Prywatność" >. "Nagrywanie ekranu"

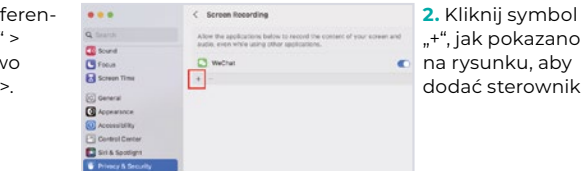

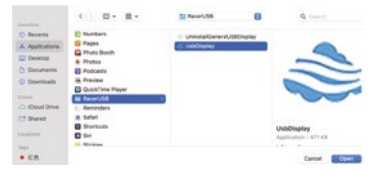

- **3.** Kliknij "Aplikacie" > "RacerUSB" > "usbDisplay" > "Otwórz" **4.** Postępuj zgodnie z instrukcjami, aby dodać sterownik.
- **5.** Po pomyślnej instalacji uruchom ponownie laptopa.

**6.** Podłącz podwójny monitor do laptopa, a będzie on gotowy do użycia.

## KONFIGURACJA WYŚWIETLACZA LAPTOPA – **PC**

- **1.** Przejdź do ustawień ekranu (Start **:** > Ustawienia @> System > Display).
- **2.** Kliknij, aby "zidentyfikować", a na każdym ekranie pojawi się odpowiedni numer;
- **3.** Kliknij i przeciągnij ponumerowane ekrany do konfiguracji, jak pokazano na ilustracji
- **4.** Jeśli dwa ekrany są wyświetlane razem, np. 2/1, 2/3 itp., należy wybrać jeden z ekranów, a następnie przejść do menu "Wiele ekranów", aby wybrać opcję "Rozszerz pulpit na tym wyświetlaczu";
- **5.** Aby zwiększyć powiększenie, kliknij menu rozwijane "Zmień rozmiar testu, aplikacji i innych elementów" i wybierz 150% lub preferowane powiększenie.

\* Utrzymanie synchronizacji trzech wyświetlaczy można skonfigurować w ustawieniach karty graficznej. W razie jakichkolwiek problemów należy

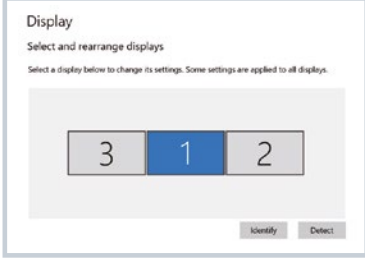

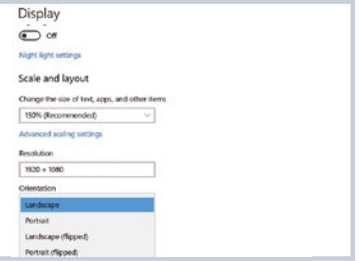

## KONFIGURACJA WYŚWIETLACZA LAPTOPA – **MAC**

### 8

- **1.** Ustawienia wyświetlania otwartego  $\hat{\bullet}$  > Preferencje systemowe > Wyświetlacz).
- 2. Kliknij "Układ" w menu wyświetlania
- 3. Upewnij się, że pole "Wyświetlenia lustrzane" nie jest zaznaczone.
- **4.** Kliknij każdą ikonę monitora i zanotuj, na którym z ekranów pojawia się czerwona ramka.
- **5.** Kliknij i przeciągnij ikony ekranów tak, aby znalazły się po tej samej stronie, co powiązane ekrany z czerwoną ramką.

# Arrange Displays To rearrange displays, drag them to the desired position. To mirror displays, hold Option while dragging them on top of each other. To relocate the menu bar, drag it to a different display. Done

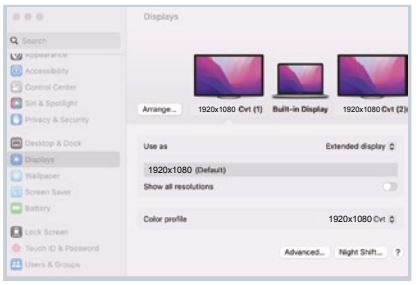

## SPECYFIKACJE TECHNICZNE

### 9

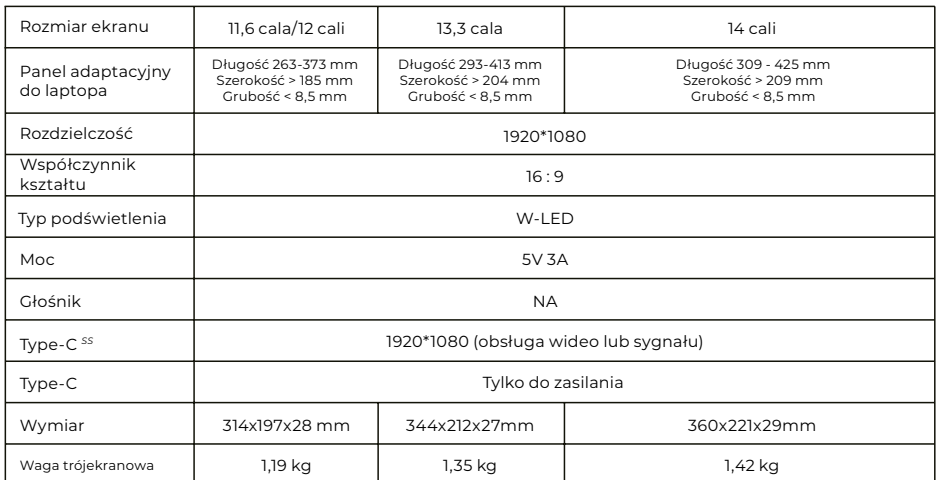

## **FAO**

### **P1: Świeci się tylko jeden ekran, ale drugi jest wygaszony.**

O: Taka sytuacja może mieć miejsce w przypadku korzystania z kabla 2USB-A do USB-C. Ponieważ Moc wyjściowa niektórych laptopów nie jest wystarczająca do jednoczesnego podświetlenia obu ekranów, dlatego należy przestrzegać prawidłowej procedury podłączania. Najpierw upewnij się, że oba męskie złącza USB-A są podłączone do laptopa lub adaptera, a na końcu podłącz męskie złącze USB-C do podwójnego monitora MISURA

### **Q2: Ekran nie podświetla się, ekrany są przerywane, ekran migocze, ciągle uruchamia się ponownie po podłączeniu ekranu rozszerzenia?**

O: Do portu USB-C PD można podłączyć ładowarkę USB-C PD.

### **P3: Jak podłączyć laptopa, jeśli nie ma on portu USB typu C?**

O: Do podłączenia można użyć kabla 2USB-A do USB-C z akcesoriów. Będzie on zajmował tylko dwa porty USB-A w laptopie i jeden port USB-C w podwójnym monitorze MISURA.

### **P4: Po podłączeniu produktu laptop nie wyświetla sterownika, Sterownik nie odpowiada?**

O: 1. Możliwe, że kabel został podłączony do portu USB-C PD w podwójnym monitorze MISURA. Przełącz go na inny port.

2. Port wyjściowy laptopa nie może dostarczyć wystarczającej mocy do podwójnego monitora MISURA, należy podłączyć dodatkową ładowarkę USB-C PD (5 V 3 A) do portu USB-C PD podwójnego monitora MISURA.

### **P5: Jak mogę używać podwójnego monitora MISURA z maksymalną jasnością?**

O: Maksymalna jasność jest ograniczona do 80%, gdy połączenie nie ma zewnętrznego zasilania.

### **P6: Czy mogę naładować baterię mojego laptopa, jeśli podłączę adapter do portu USB-C PD?**

O: Tak, bateria laptopa może być ładowana pod dwoma warunkami. Po pierwsze, adapter powinien obsługiwać protokół ładowania PD o mocy 45 W lub wyższej. Po drugie, laptop jest podłączony do podwójnego monitora MISURA za pośrednictwem w pełni funkcjonalnego portu USB-C.

## CZYSZCZENIE I KONSERWACJA

 Przed czyszczeniem należy wyłączyć monitor i odłączyć kabel. Powierzchnię monitora należy czyścić gładką ściereczką, która nie uwalnia włókien nie uwalnia włókien oporne plamy można usunąć ściereczką zwilżoną łagodnym detergentem przeznaczonym do czyszczenia monitorów. Nie należy używać detergentów zawierających alkohol lub aceton. Należy używać wyłącznie detergentów przeznaczonych do monitorów LCD. Nie rozpylać detergentu bezpośrednio na powierzchnię wyświetlacza, ponieważ może on dostać się do wnętrza monitora i spowodować porażenie prądem.

### **NASTĘPUJĄCE OBJAWY SĄ NORMALNE, A NIE WADLIWE**

- W zależności od tła pulpitu, jasność różnych części ekranu może się nieznacznie różnić.
- Jeśli wyświetlasz ten sam obraz przez kilka godzin, może on "wypalić się" na ekranie i pozostać. Wyświetlacz będzie się stopniowo, ale powoli "regenerował" lub wyłączy się na kilka godzin.

**JEŚLI WYŚWIETLACZ JEST CZARNY, MIGA LUB W OGÓLE NIE DZIAŁA, NALEŻY SKONTAKTOWAĆ SIĘ Z SERWISEM LUB SPRZEDAWCĄ W CELU WYKONANIA CZYNNOŚCI SERWISOWYCH. NIE PRÓBUJ NAPRAWIAĆ URZĄDZENIA SAMODZIELNIE!**

Deklaracja zgodności zgodnie z Dyrektywą EMC 2014/30 / WE w sprawie harmonizacji przepisów prawnych państw członkowskich dotyczących kompatybilności elektromagnetycznej

### **Producent/importer:**

MISURA Store s.r.o. K Poště 429/2 252 67 Tuchomierzyce

### **Osoba odpowiedzialna za skompletowanie dokumentacji technicznej:**

Ing. Jirí Mihel - dyrektor wykonawczy spółki

### **Opis i identyfikacja maszyn:**

Tytuł: przenośny monitor USB Typ: 3M1200S1, 3M1303S1, 3M1400S1

Opisane powyżej urządzenie zostało przetestowane zgodnie z powyższymi normami i uznane za zgodne z EMC 2014/30/ES. Obserwacje i wyniki testów podane w niniejszym certyfikacie odnoszą się wyłącznie do próbki testowej.

### **Produkt jest zgodny z następującymi przepisami Wspólnoty Europejskiej:**

Dyrektywa EN 55032: 2015 Parlamentu Europejskiego i Rady - Kompatybilność elektromagnetyczna urządzeń multimedialnych - Wymagania dotyczące emisji. Dyrektywa EN 55035: 2017 Parlamentu Europejskiego i Rady - Kompatybilność elektromagnetyczna urządzeń multimedialnych - Wymagania dotyczące odporności.

### **STOSOWANE ZHARMONIZOWANE STANDARDY:**

IEC 62321-3-1:2013, IEC 62321-5:2013, IEC 62321-4:2013+AMD1:2017, IEC 62321-7-1:2015, IEC 62321-7-2:2017, IEC 62321-6:2015, IEC 62321-8:2017

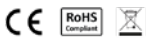

## INFORMACJE DOTYCZĄCE BEZPIECZEŃSTWA

- Przed przygotowaniem tego przenośnego monitora USB-C do użytku należy uważnie przeczytać całą dostarczoną dokumentację.
- Aby zmniejszyć ryzyko pożaru lub porażenia prądem, nie należy wystawiać tego przenośnego monitora USB-C na działanie deszczu lub wilgoci.
- Nie próbuj demontować pokrywy tego przenośnego monitora USB-C.
- Przed użyciem tego przenośnego monitora USB-C należy upewnić się, że wszystkie kable są prawidłowo podłączone.
- Unikać bardzo zakurzonych środowisk, zmian temperatury i wilgotności. Nie należy umieszczać przenośnego monitora USB-C w miejscach narażonych na wilgoć/rozbryzgi wody.
- Nie wolno dopuścić, aby przedmioty lub płyny dostały się do otworów/wycięć w pokrywie przenośnego monitora USBC.
- W przypadku problemów technicznych z przenośnym monitorem USB-C należy skontaktować się z wykwalifikowanym technikiem serwisowym lub sprzedawcą.
- Nie wrzucać produktu do ognia.
- Nie należy używać monitora w pobliżu urządzeń grzewczych lub w miejscach narażonych na działanie wysokich temperatur.
- Monitor należy trzymać z dala od ostrych przedmiotów.